# Parallels<sup>®</sup> Pro Control Panel

### Parallels Pro Control Panel 10.3.1 for Linux Installation Guide

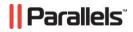

### Legal and Copyright Notice

ISBN: N/A Parallels 660 SW 39<sup>th</sup> Street Suite 205 Renton, Washington 98057 USA Phone: +1 (425) 282 6400 Fax: +1 (425) 282 6444

© Copyright 2008, Parallels, Inc. All rights reserved

Distribution of this work or derivative of this work in any form is prohibited unless prior written permission is obtained from the copyright holder.

Product and service names mentioned herein are the trademarks of their respective owners.

### Contents

| Preface                                                                    | 4  |
|----------------------------------------------------------------------------|----|
| Typographical Conventions                                                  |    |
| Feedback and Support                                                       |    |
| About This Guide                                                           | 6  |
| About Parallels Pro Control Panel for Linux                                | 7  |
| Before You Install                                                         | 8  |
| Minimum Requirements<br>Parallels Pro Control Panel Installation Checklist |    |
| Installation Instructions                                                  | 14 |
| Obtaining the Installer Script                                             |    |
| Installing Parallels Pro Control Panel                                     |    |
| Attended Installation                                                      |    |
| Unattended Installation                                                    | -  |
| Command Options<br>Troubleshooting Installation or Installer Issues        |    |
| Next Steps                                                                 | 23 |
| Appendix A. List of RPMs                                                   | 24 |
| Common RPMs for RHEL4 and RHEL5                                            | 24 |
| RPMs for RHEL4                                                             |    |
| RPMs for RHEL5                                                             |    |
| Common RPMs for FC4 and FC6<br>RPMs for FC4                                |    |
| RPMs for FC6                                                               |    |
| Appendix B. Overview of the Parallels Pro Control Panel System Checker     | 30 |
| Interpreting the Results of the System Check                               |    |

### Preface

### In this section:

| Typographical Conventions | 4 |
|---------------------------|---|
| Feedback and Support      | 5 |

### **Typographical Conventions**

Before you start using this guide, it is important to understand the documentation conventions used in it.

The following kinds of formatting in the text identify special information.

| Formatting convention | Type of Information                                                                                                    | Example                                                                             |
|-----------------------|----------------------------------------------------------------------------------------------------|-------------------------------------------------------------------------------------|
| Special Bold          | Items you must select, such<br>as menu options, command<br>buttons, or items in a list.                                                                                           | Go to the <b>System</b> tab.                                                        |
|                       | Titles of chapters, sections, and subsections.                                                                                                    | Read the <b>Basic</b><br>Administration chapter.                                    |
| Italics               | Used to emphasize the<br>importance of a point, to<br>introduce a term or to<br>designate a command line<br>placeholder, which is to be<br>replaced with a real name<br>or value. | The system supports the so called <i>wildcard character</i> search.                 |
| Monospace             | The names of commands, files, directories, and domain names.                                                                                                    | The license file is located<br>in the<br>http://docs/common/<br>licenses directory. |

| Preformatted         | On-screen computer output<br>in your command-line<br>sessions; source code in<br>XML, C++, or other<br>programming languages. | <b># ls -al /files</b><br>total 14470 |
|----------------------|----------------------------------------------------------------------------------------------------|---------------------------------------|
| Preformatted<br>Bold | What you type, contrasted with on-screen computer output.                                                                     | # cd /root/rpms/php                   |
| CAPITALS             | Names of keys on the keyboard.                                                                                                | SHIFT, CTRL, ALT                      |
| KEY+KEY              | Key combinations for which<br>the user must press and<br>hold down one key and<br>then press another.                         | CTRL+P, ALT+F4                        |

### **Feedback and Support**

To take advantage of Parallels Pro Control Panel (formerly known as Ensim Pro) support services or to find additional product documentation, visit Parallels Pro Control Panel Online Support at <u>http://www.parallels.com/en/support/pro/</u>.

To log in to Parallels Pro Control Panel online support, submit the form at <u>https://www.parallels.com/en/support/pro/form/</u>.

If you have found a mistake in this guide, or if you have suggestions or ideas on how to improve this guide, please send your feedback using the online form at <a href="http://www.parallels.com/en/support/usersdoc/">http://www.parallels.com/en/support/usersdoc/</a>. Please include in your report the guide's title, chapter and section titles, and the fragment of text in which you have found an error.

#### $C \ \text{H} \ \text{A} \ \text{P} \ \text{T} \ \text{E} \ \text{R} \quad 1$

## **About This Guide**

This guide provides instructions for installing Parallels Pro Control Panel 10.3.1 (formerly known as Ensim Pro) for Linux® on a server running any of the following operating systems— FC 6 (Fedora™ Core 6), FC 4, CentOS 4.4 (Community Enterprise Operating System 4.4), RHEL 5 (Red Hat® Enterprise Linux ES Release 5), and RHEL 4.

**Note**: FC 4 operating system is supported only with 32-bit architecture, and all other operating systems are supported with both 32-bit and 64-bit architecture.

For simplicity, Parallels Pro Control Panel 10.3.1 for Linux is referred to as "Parallels Pro Control Panel" throughout the document.

#### CHAPTER 2

# About Parallels Pro Control Panel for Linux

Parallels Pro Control Panel is a robust control panel solution for small and large professional hosting providers. Parallels Pro Control Panel includes all the tools and features that you, as a hosting provider, need to build compelling, commercial-quality plans for shared and reseller hosting.

With Parallels Pro Control Panel, you can:

- Define targeted, compelling Service Plans for shared site and reseller hosting. By defining a Service Plan once, you can establish new customers quickly, while controlling application settings and resource quotas.
- Customize the look and feel of the control panel to suit your branding preferences.
- Review detailed reports of bandwidth and disk usage per site and allow accurate and complete billing of all traffic used by sites.
- Protect shared sites with a virtual private file system and provide additional site security.
- Delegate administration to your customers, including your resellers, site owners, and site users, while simultaneously reducing your support calls and improving customer satisfaction.

#### CHAPTER 3

# **Before You Install**

The following sections describe the minimum system requirements and provide a checklist to help you prepare for the installation.

### In this chapter:

| Minimum Requirements                               | 9  |
|----------------------------------------------------|----|
| Parallels Pro Control Panel Installation Checklist | 12 |

9

### **Minimum Requirements**

Your system must meet the following minimum requirements for installing Parallels Pro Control Panel.

| Requirement      | Description                                                                                                    |
|------------------|----------------------------------------------------------------------------------------------------|
| Operating system | Any of the following operating systems: FC 6 (Fedora™ Core 6), FC 4, CentOS 4.4 (Community Enterprise Operating System 4.4), RHEL 5 (Red Hat® Enterprise Linux ES Release 5), and RHEL 4.                                                                                                    |
|                  | <b>Note</b> : FC 4 operating system is supported only with 32-bit architecture, and all other operating systems are supported with both 32-bit and 64-bit architecture.                                                                                                    |
| File system      | EXT3                                                                                                    |
|                  | <b>Important</b> : Quotas may not function as intended if you use other file systems.                                                                                                    |
| RAM              | 256 MB                                                                                                    |
| Processor        | Intel Pentium® II or III processor, class 500 MHz or above or any Intel-compatible CPU of 500 MHz speed or above                                                                                                    |
| Disk space       | At least 40 GB. You may want to customize your disk partitions to manage the available disk resources on the target server. For information on customizing disk partitions, refer to the document Parallels Pro Control Panel for Linux Technical Reference Guide at the Parallels Pro Control Panel for Linux Documentation page (http://www.parallels.com/en/pro/docs). |
|                  | /boot: At least 75 MB                                                                                                    |
| Disk partition   | /: All of the remaining disk space as Parallels Pro Control Panel uses the /home directory to store the site information.                                                                                                    |
|                  | You may want to customize your disk partitions to manage the<br>available disk resources on the target server. For information on<br>customizing disk partitions, refer to the document Ensim Pro for<br>Linux Technical Reference Guide at the Parallels Pro Control<br>Panel for Linux Documentation page<br>( <u>http://www.parallels.com/en/pro/docs</u> ).           |
| Security Level   | When installing the operating system, firewall is enabled by default. Ensure that you disable this option, before proceeding with the installation.                                                                                                    |
| Connectivity     | Network connectivity with Internet access.                                                                                                    |

| FTP access | Required if you want the installer to obtain the installation files from Ensim's FTP server or your local FTP server.                                                                                                    |
|------------|----------------------------------------------------------------------------------------------------|
| Software   | One Parallels Pro Control Panel 10.3.1 CD-ROM.<br>Required if you want the installer to obtain the installation files<br>from the CD-ROM.                                                                                                    |
| License    | You need a valid license key before you can install Parallels Pro<br>Control Panel. When you buy Parallels Pro Control Panel from the<br>Parallel Pro Control Panel online store<br>( <u>http://www.parallels.com/en/buyonline/pro/</u> ), you receive the<br>license key in the order confirmation email from Parallels. |

| Other requirements | <ul> <li>"root" user access</li> <li>The system files /etc/hosts, /etc/resolv.conf, /etc/sysconfig/network, and /etc/sysconfig/network-scripts/ifcfg-eth0 on the target server must include the entries as specified below. If the entries are not present, use an editor to modify the files.</li> </ul> |
|--------------------|----------------------------------------------------------------------------------------------------|
|                    | <ul> <li>/etc/hosts file</li> <li>/etc/hosts begin file-</li> <li>127.0.0.1 localhost.localdomain localhost</li> <li>1.2.3.4 myhost.mydomain.com myhost</li> <li>/etc/hosts end file-</li> </ul>                                                                                                    |
|                    | <b>Important</b> : If you use the -x option with the installer to specify the network interface on which sites are to be provisioned, make sure that you add the IP address of the interface as the first entry in the /etc/hosts file before running the installer.                                      |
|                    | <ul> <li>/etc/resolv.conf file</li> <li>/etc/resolv.conf begin file-<br/>primary_name_server ip_address</li> <li>secondary_name_server ip_address</li> <li>/etc/resolv.conf end file-</li> </ul>                                                                                                    |
|                    | <ul> <li>/etc/sysconfig/network file</li> <li>/etc/sysconfig/network begin file-</li> <li>NETWORKING=yes</li> <li>DOMAIN=mydomain.com</li> <li>HOSTNAME=myhost.mydomain.com</li> <li>GATEWAY=ip_address_gateway</li> <li>/etc/sysconfig/network end file-</li> </ul>                                      |
|                    | <ul> <li>/etc/sysconfig/network-scripts/ifcfg-<br/>eth0 file</li> </ul>                                                                                                    |
|                    | /etc/sysconfig/network-scripts/ifcfg-eth0<br>begin file-<br>DEVICE=eth0<br>ONBOOT=yes<br>BOOTPROTO=static<br>IPADDR=IP_address_host_server<br>NETMASK=netmask_value (please check with your<br>service provider)<br>GATEWAY=ip_address_gateway<br>/etc/sysconfig/network-scripts/ifcfg-eth0 end<br>file-  |

### Parallels Pro Control Panel Installation Checklist

Use the following checklist to verify that you have adequately prepared your system for a successful installation.

| Baguiromont                                                                                                    | Description                                                                                                    | Statua |
|----------------------------------------------------------------------------------------------------|----------------------------------------------------------------------------------------------------|--------|
| Requirement                                                                                                    | Description                                                                                                    | Status |
| -                                                                                                    | swap partition size of the target server is adequate                                                                                                    | ə.     |
| Target server's<br>swap partition size                                                                                                    | The target server must have a minimum of 256 MB<br>swap partition size. For information on customizing disk<br>part refer to the document Parallels Pro Control Panel<br>for Linux Technical Reference Guide.                                                                                                    |        |
| 2. Verify that you                                                                                                    | have installed the following RPMs on the target se                                                                                                    | erver. |
| up2date (if using<br>Red Hat Network                                                                                                    | You must install the RPM up2date on the server if you want to use RHN for obtaining RPM updates.                                                                                                    |        |
| (RHN) to obtain<br>RPM updates)                                                                                                    | After installing the RPM, run the up2date utility to register the server with RHN.                                                                                                    |        |
| spamassassin-3 or<br>later version                                                                                                    | You must install the RPM spamassassin-3 or later on the server before you install Parallels Pro Control Panel.                                                                                                    |        |
| 3. Verify that you have set up the yum repository containing the operating system RPMs, RPM updates, and RPM extras (required only if using yum to obtain and update RPMs). |                                                                                                    |        |
| Yum repository                                                                                                    | Set up a yum repository on your local FTP server or on<br>the server on which you are installing Parallels Pro<br>Control Panel. The installer obtains the operating<br>system RPMs, required RPM updates, and RPM extras<br>from the repository.                                                                                                    |        |
|                                                                                                    | Important: Parallels Pro Control Panel is<br>compatible with yum version 2.4 or later. If an<br>earlier version is installed, the installer tries to<br>install/update the installed version; however, to<br>avoid installation failures, it is recommended that<br>you verify the version of yum installed on the<br>server. To verify the yum version, run the<br>following command at the prompt:<br>/usr/bin/yum-version |        |
|                                                                                                    | For instructions on setting up a yum repository on your<br>local FTP server, refer to the document Setting up a<br>Local FTP server to install Parallels Pro Control Panel<br>for Linux at the Parallels Pro Control Panel for Linux<br>Documentation page<br>(http://www.parallels.com/en/pro/docs).                                                                                                    |        |

| 4. Verify that you have access to one of the following software repositories for installing Parallels Pro Control Panel. |                                                                                                    |                      |
|----------------------------------------------------------------------------------------------------|----------------------------------------------------------------------------------------------------|----------------------|
| Parallels Pro<br>Control Panel FTP<br>server                                                                             | The installer obtains the installation files from Parallels<br>Pro Control Panel FTP server. The installer knows the<br>address of the FTP server.                                                                                                    | None<br>require<br>d |
| Parallels Pro<br>Control Panel CD-<br>ROM (purchased<br>from the online<br>store).                                       | One Parallels Pro Control Panel CD-ROM. The installer obtains the installation files from the CD-ROM.                                                                                                    |                      |
| Local FTP server                                                                                                    | The installer obtains the installation files from your local FTP server. For instructions on setting up a local FTP server, see Setting up a local FTP server to install Parallels Pro Control Panel for Linux at the Parallels Pro Control Panel for Linux Documentation page (http://www.parallels.com/en/pro/docs). |                      |
| 5. Verify that you have disabled SELinux (if installed)                                                                  |                                                                                                    |                      |
| Disable SELinux                                                                                                    | If you enabled SELinux at the time of installing the<br>operating system, disable it and restart the server<br>before proceeding to install Parallels Pro Control Panel,<br>otherwise the installation fails with an error.                                                                                            |                      |

#### CHAPTER 4

# **Installation Instructions**

The following section provides instructions for installing Parallels Pro Control Panel. Ensure that your system meets the minimum requirements (on page 9) for a successful installation. Before installing Parallels Pro Control Panel, the installer automatically runs the System Checker to ensure that your system is compatible for a successful installation. For more information, see the system checker overview (Appendix B. Overview of the Parallels Pro Control Panel System Checker (on page 30)).

**Note**: Parallels Pro Control Panel can be also be installed on a Virtuozzo server. The Virtuozzo server allows you to create multiple, isolated virtual environments on a single physical server. For more information on the prerequisites for installing Parallels Pro Control Panel on a Virtuozzo server please search the Parallels Pro Control Panel Knowledge Base (http://kb.swsoft.com/en/products/ensimprolinux) articles.

- > To install Parallels Pro Control Panel, you need to:
- 1 Obtain the installer script (on page 15)
- 2 Install Parallels Pro Control Panel (on page 16)

#### In this chapter:

| Obtaining the Installer Script                   | 15 |
|--------------------------------------------------|----|
| Installing Parallels Pro Control Panel           |    |
| Troubleshooting Installation or Installer Issues |    |

### **Obtaining the Installer Script**

You can obtain the installer script from the CD-ROM or the FTP server.

**Important**: The Parallels Pro Control Panel installer varies for different operating systems. Make sure that you obtain the installer that corresponds to your operating system. Note that the installer for RHEL and CentOS operating systems is the same.

#### > To obtain the installer script:

- 1 Log in to the server on which you want to install Parallels Pro Control Panel.
- 2 Obtain the installer script from one of the following repositories:
  - Option 1: Parallels Pro Control Panel CD-ROM

To use this option, you need to purchase the Parallels Pro Control Panel CD-ROM from the online store (<u>http://www.parallels.com/en/buyonline/pro/</u>).

To access the installer script, mount the CD-ROM.

- **a** Insert the Parallels Pro Control Panel CD-ROM into the CD-ROM drive of the server.
- **b** To access the contents of the CD-ROM, mount the CD-ROM by typing the following command. Do not mount the CD-ROM if you have enabled AutoMount on your server.

mount /mnt/cdrom

- **c** Browse to the installer script (located at /mnt/cdrom).
- Option 2: Parallels Pro Control Panel Download Server

To use this option, you need to download the installer script ensiminstaller.py from the Download Parallels Products (http://www.parallels.com/en/download/pro/linux/) page.

### **Installing Parallels Pro Control Panel**

Before you start the installation:

- Make sure that you are using the installer that corresponds to your operating system. For more information, see Obtaining the Installer Script (on page 15) section.
- During installation, if you select any option other than the Everything option, then
  refer the List of RPMs to verify the RPMs required on the Parallels Pro Control
  Panel server.

You can install Parallels Pro Control Panel in one of the following ways:

- Attended installation. An attended installation is interactive and requires you to engage with the installation process from time to time to provide responses to installation queries. An attended installation is appropriate if you want to customize the installation with your preferences.
- Unattended installation. An unattended installation is a hands-free installation process invoked using the option—assume-yes. The installer sets the value yes to installation queries that require a yes or no response.

The following query is set to yes during the installation:

The system check(s) is complete, and has encountered either warnings or errors. If you wish to browse the results, the output has been stored in <log\_file\_name>. Would you like to continue? ('y'/'n')[n]:

### In this section:

| Attended Installation   | 17 |
|-------------------------|----|
| Unattended Installation | 19 |
| Command Options         | 20 |

### **Attended Installation**

- > To perform an attended installation:
- 1 Access the installer script as described in Obtaining the Installer Script (on page 15) section.
- 2 Run the installer script by typing the following command at the prompt. For key script options, see the command options. Use the help option with the script to learn more about the various command line options you can use with the script.

python ensim-installer.py -n<admin\_username> -p <admin\_passwd>

m<admin\_email> <installation\_files\_source> <os\_update\_repository>

### **Examples**

In the following example, the command installs Parallels Pro Control Panel on Fedora or CentOS by obtaining the necessary Parallels Pro Control Panel RPMs from the CD-ROM and the operating system RPMs, update RPMs and extra RPMs from the Mirror server. This option is provided for customers who do not have a local repository setup.

python ensim-installer.py -nadmin -ppasswd—cdrom -mexample1@example.com

In the following example, the command installs Parallels Pro Control Panel on Fedora, CentOS or RHEL by obtaining the necessary Parallels Pro Control Panel files from the CD-ROM and the operating system RPMs, update RPMs and extra RPMs from a local FTP server.

python ensim-installer.py -nadmin -ppasswd—cdrom -mexample1@example.com

-o ftp://ftp.example.com/path/os

- u ftp://ftp.example.com/path/updates
- a ftp://ftp.example.com/path/extras

In the following example, the command installs Parallels Pro Control Panel on Fedora or CentOS by obtaining the necessary Parallels Pro Control Panel files from the CD-ROM, the operating system RPMs, update RPMs and extra RPMs from mirrors provided by operating system.

python ensim-installer.py -nadmin -ppasswd—cdrom -mexample1@example.com

-o ftp://ftp.example.com/path/os

u ftp://ftp.example.com/path/updates

In the following example, the command installs Parallels Pro Control Panel on Fedora or CentOS by obtaining the necessary Parallels Pro Control Panel files from the CD-ROM, which must be manually installed on the system. For more information on RPMs, see the list of RPMs for the corresponding operating system (Appendix A. List of RPMs (on page 24)).

python ensim-installer.py -nadmin -ppasswd--cdrom -mexample1@example.com -d

In the following example, the command installs Parallels Pro Control Panel on RHEL by obtaining the necessary Parallels Pro Control Panel files from Parallels FTP server and the operating system RPMs, updates RPM and extras RPM from RHN.

```
python ensim-installer.py -nadmin -ppasswd -
mexample1@example.com
--ftp-server=ftp.ensim.com-updater=up2date
The installer begins installation of Parallels Pro Control
Panel.
```

All the services and add-ons provided by Parallels Pro Control Panel are installed. The installation events are recorded in the log file

/var/log/ensim/installer.<version>.<release>-<install attempt>.log. If you
encounter problems during the installation, refer to the Troubleshooting Section (on
page 22) to resolve them. After addressing the issues, you can resume the installation
by running the installer at the command prompt. The installer resumes the installation
from the point of failure.

Before you use Parallels Pro Control Panel to provision resellers accounts and organizations, you need to complete certain tasks using the Server Administrator control panel. See Next Steps (on page 23) for information.

### **Unattended Installation**

- > To perform an unattended installation:
- 1 Access the installer script as described in Obtaining the Installer Script (on page 15) section.
- 2 Run the script with the—assume-yes option. The-assume-yes option sets the value yes to installation queries that require a yes or no response. For key script options, see the command options. Use the-help option with the script to learn more about the various command line options you can use with the script.

python ensim-installer.py -n<admin\_username> -p<admin\_passwd> -m<admin\_email> <installation\_files\_source> <os\_update\_repository> --assume-yes

### Example

In the following example, the command installs Parallels Pro Control Panel on RHEL by obtaining the necessary Parallels Pro Control Panel files from Parallels Pro Control Panel FTP server and the operating system RPMs and updates from RHN.

python ensim-installer.py—assume-yes -nadmin -ppasswd -mexample1@example.com—ftp-server=ftp.ensim.com—updater=up2date

The installer begins installation of Parallels Pro Control Panel.

All the services and add-ons provided by Parallels Pro Control Panel are installed. The installation events are recorded in the log file

/var/log/ensim/installer.<version>.<release>-<install attempt>.log. If you
encounter problems during the installation, refer to the troubleshooting section
Troubleshooting Installation or Installer Issues (on page 22) to resolve them. After
addressing the issues, you can resume the installation by running the installer at the
command prompt. The installer resumes the installation from the point of failure.

Before you use Parallels Pro Control Panel to provision resellers accounts and organizations, you need to complete certain tasks using the Server Administrator control panel. See Next Steps (on page 23) for information.

### **Command Options**

| Option                                                  | Description                                                                                                    |
|---------------------------------------------------------|----------------------------------------------------------------------------------------------------|
| <installation_files_source></installation_files_source> | <b>Required.</b> Indicates the repository (Parallels Pro Control<br>Panel FTP server, local FTP server, or the CD-ROM)<br>from where the installer obtains the Parallels Pro Control<br>Panel installation files. Use one of the following options:                  |
|                                                         | <ul> <li>ftp-server=&lt;<i>ftp_path</i>&gt;. Indicates that the<br/>installer obtains the installation files from an FTP<br/>repository (Parallels Pro Control Panel FTP<br/>server or your local FTP server).</li> </ul>                                            |
|                                                         | <ul> <li>cdrom. Indicates that the installer obtains the<br/>installation files from the Parallels Pro Control<br/>Panel CD-ROM. If you choose the CD-ROM<br/>option, you will be prompted to insert the CD-<br/>ROM.</li> </ul>                                     |
| -m <admin_email></admin_email>                          | <b>Required.</b> The valid email address of the Server Administrator.                                                                                                    |
| -n <admin_username></admin_username>                    | <b>Required.</b> The user name required to log in to the Server Administrator control panel.                                                                                                    |
| -p <admin_passwd></admin_passwd>                        | <b>Required.</b> The password required to log in to the Server Administrator control panel.                                                                                                    |
|                                                         | <b>Note:</b> Parallels Pro Control Panel creates your administrator account at the time of installation with the information provided in the $-n$ and $-p$ options. You need to use this account information when you log into the control panel after installation. |
| <os_update_repository></os_update_repository>           | Depending on the source of the repository, replace the variable with the appropriate option as indicated.                                                                                                    |
|                                                         | <ul> <li>updater <tool_name>.Indicates that the<br/>installer obtains the operating system RPMs and<br/>updates using yum or the up2date utility. Replace<br/><tool_name> with one of the following values:</tool_name></tool_name></li> </ul>                       |
|                                                         | <ul> <li>yum (updater=yum). The installer obtains<br/>the operating system RPMs and updates<br/>using the yum utility.</li> </ul>                                                                                                    |
|                                                         | <ul> <li>up2date (updater=up2date). The installer<br/>obtains the operating system RPMs and<br/>updates using the up2date utility from RHN.</li> </ul>                                                                                                    |
|                                                         | In using up2date, be aware that:                                                                                                    |
|                                                         | <ul> <li>To obtain the RPMs from RHN, you must be a<br/>subscribed member of RHN and the server on<br/>which you are installing Parallels Pro Control<br/>Panel must be registered with the network.<br/>For details, refer to</li> </ul>                            |

| Option                         | Description                                                                                                    |
|--------------------------------|----------------------------------------------------------------------------------------------------|
|                                | https://rhn.redhat.com/help/faq.                                                                                                    |
|                                | <ul> <li>When you obtain automatic updates from<br/>RHN, you must exclude certain RPMs that are<br/>incompatible with Parallels Pro Control Panel.<br/>The list of RPMs that cannot be upgraded are<br/>published in a Knowledge Base<br/>(<u>http://kb.swsoft.com/en/products/ensimprolin</u><br/><u>ux</u>) article.</li> </ul> |
|                                | <ul> <li>-o <os_repository>,-u <updates_repository> and -a</updates_repository></os_repository></li> <li><extras_repository>. Indicates that the installer obtains the operating system RPMs and updates from a local FTP server or a local system.</extras_repository></li> </ul>                                                |
|                                | <ul> <li><os_repository> is the complete path containing<br/>the operating system RPMs</os_repository></li> </ul>                                                                                                    |
|                                | <ul> <li><updates_repository> is the complete path<br/>containing the RPM updates</updates_repository></li> </ul>                                                                                                    |
|                                | <ul> <li><extras_repository> is the complete path<br/>containing the RPM extras</extras_repository></li> </ul>                                                                                                    |
|                                | If the repository is on an FTP server, specify the path as follows: <pre>ftp://<path_to_ftp></path_to_ftp></pre>                                                                                                    |
|                                | If the repository is on your local system,<br>specify the path as follows:<br>file:/// <path_to_repository></path_to_repository>                                                                                                    |
| -d <b>Of—</b> skip-mirrors     | <b>Optional</b> . If enabled, the default behaviour of pulling mirrors, provided by Fedora or CentOS operating systems to solve dependencies is not available.                                                                                                    |
|                                | <b>Important:</b> If this options is enabled, the RPM dependencies need to be resolved manually. It may be helpful when you are upgrading Parallels Pro Control Panel for Linux on the same version of the operating system. However, this option is not applicable to RHEL operating systems.                                    |
| -k <license_key></license_key> | <b>Optional</b> . The 25-character alphanumeric license key.<br>You receive the license key in the order confirmation email<br>when you buy Parallels Pro Control Panel from the<br>Parallels Pro Control Panel Storefront.                                                                                                    |
| assume-yes                     | <b>Required for unattended installation</b> . The option used to perform an unattended installation.                                                                                                    |
|                                |                                                                                                    |

| Option         | Description                                                                                                    |
|----------------|----------------------------------------------------------------------------------------------------|
| -x <nic></nic> | <b>Optional</b> . The name of the network interface card on which you want to provision sites.                                                                                                    |
|                | <b>Important:</b> When you specify the network interface,<br>ensure that the IP address of the selected interface<br>matches the IP address obtained by running the<br>command hostname -i. Make sure that you add<br>the IP address of the selected interface as the first<br>entry in the /etc/hosts file before running the<br>installer. |

# Troubleshooting Installation or Installer Issues

The following section describes issues that you may encounter during the installation. You may refer to the log file /var/log/ensim/installer.

| Symptom                                                                                                    | Description                                                                                                    | Solution                                                                                                    |
|----------------------------------------------------------------------------------------------------|----------------------------------------------------------------------------------------------------|----------------------------------------------------------------------------------------------------|
| When you run the<br>command<br>"hostname" the<br>value "myhost"<br>is returned by the<br>command instead<br>of<br>"myhost.mydom<br>ain.com". | The host name of<br>the server is<br>incorrect.                                                                          | Check the file<br>/etc/sysconfig/network. The host<br>name must be a fully qualified domain<br>name. See the following example.<br>Incorrect: myhost<br>Correct: myhost.mydomain.com |
| Unable to connect<br>to Parallels Pro<br>Control Panel<br>FTP server.                                                                        | Failed to download<br>the metadata from<br>Parallels Pro<br>Control Panel FTP<br>server.<br>Error initializing<br>setup. | Ensure that your server is connected to the Internet.                                                                                                    |

| Symptom                                                                               | Description                                          | Solution                                                                                                    |
|---------------------------------------------------------------------------------------|------------------------------------------------------|----------------------------------------------------------------------------------------------------|
| Cannot download<br>or install updates.                                                | Error<br>downloading/installi<br>ng updates.         | The error log contains a list of all the<br>updates that could not be downloaded.<br>Download these updates and install<br>them on the server, before re-starting<br>the server to install Parallels Pro<br>Control Panel. |
| During installation,<br>the<br>following message<br>is<br>displayed:<br>check_hostnam | The host file is incorrect.                          | The file /etc/hosts should contain<br>the host name and IP address of your<br>server (see the following example). If it<br>does not, use an editor to modify the<br>file.<br>Example                                       |
| e <failed>.</failed>                                                                  |                                                      | /etc/hosts begin file-<br>127.0.0.1<br>localhost.localdolocalhost<br>1.2.3.4 myhost.mydomain.com<br>myhost<br>/etc/hosts end file-<br>where 1.2.3.4 is the IP address of<br>myhost.mydomain.com                            |
| Cannot download<br>Parallels Pro<br>Control Panel.                                    | Error downloading<br>Parallels Pro<br>Control Panel. | Ensure that your server is connected to the Internet.                                                                                                    |

## **Next Steps**

Before you use Parallels Pro Control Panel to perform provisioning or management operations, you must provide the license key information, if you have not provided the information at the time of installation. You receive the license key in the order confirmation email when you buy Parallels Pro Control Panel.

- 1 Open a Web browser and enter the URL http://<server host name (or IP address)>/admin to access the control panel.
- **2** Log in to the Server Administrator control panel using the account information specified at the time of installation.
- **3** Provide the license information (25-character alphanumeric license key).

#### CHAPTER 5

# **Appendix A. List of RPMs**

The following tables list the RPMs required on the Parallels Pro Control Panel server for the operating systems supported by Parallels Pro Control Panel Pro for Linux. If you are using -d option (see the Command Options section) during installation make sure that you have these RPMs installed on the Parallels Pro Control Panel server for your corresponding operating system.

**Note**: The RPMs list for RHEL and CentOS operating systems are the same. However, during the installation of RPMs on a 64-bit operating system, you may need to download and install multilib RPMs (i386, noarch, i686, x86\_64) like expat, zlib, gdbm and others to resolve dependencies.

The RPMs in **boldface** indicate the updated RPMs, whose updated version is not available on the CD-ROMs. These RPMs can be downloaded from the Web site of the corresponding operating systems.

The RPMs in *Italics* indicate the extra RPMs that can be downloaded from the Fedora Extras, which is available on the Fedora Web site.

For faster installations, set up a repository of these RPMs as described in the document Setting up a Local FTP Server to Install Parallels Pro Control Panel for Linux at The Parallels Pro Control Panel for Linux Documentation (<u>http://www.parallels.com/en/pro/docs</u>) page.

#### In this chapter:

| Common RPMs for RHEL4 and RHEL5 | 24 |
|---------------------------------|----|
| RPMs for RHEL4                  |    |
| RPMs for RHEL5                  |    |
| Common RPMs for FC4 and FC6     | 27 |
| RPMs for FC4                    |    |
| RPMs for FC6                    | 29 |

### Common RPMs for RHEL4 and RHEL5

#### List of common RPMs for RHEL4 and RHEL5

| apr            | mysql-server   |
|----------------|----------------|
| apr-devel      | ncompress      |
| apr-util       | net-snmp       |
| apr-util-devel | openldap-devel |

| bindopenssion/acaching-nameserverperl-DateManipcompat-dbperl-DBD-MySQLcompat-libstdc++perl-DBD-Pgcurlperl-Digest-HMACdb4-develperl-Digest-SHA1distcacheperl-libxml-perlexpatperl-Net-DNSexpat-develperl-XML-Dumpergccperl-XML-Grovegcc-c++perl-XML-Twiggdbmphpglibc-develphp-imapglibc-headersphp-ldaphttpdphp-gsqllibstdc++-develpostgresql-libslibstdc++-develpostgresql-serverlibstdc++-develpostgresql-servermod_perlspamasassinmod_ssltelnet-servermxunixODBCMySQL-python | hind               | 07070010070       |
|----------------------------------------------------------------------------------------------------|--------------------|-------------------|
| compat-dbperl-DBD-MySQLcompat-libstdc++perl-DBD-Pgcurlperl-DBIcyrus-sasl-develperl-Digest-HMACdb4-develperl-Digest-SHA1distcacheperl-Net-DNSexpatperl-Net-DNSexpat-develperl-XML-Dumpergccperl-XML-Grovegcc-c++perl-XML-Twiggdbmphpglibc-develphp-imapglibc-develphp-imaplibtc-develphp-mbstringhttpdphp-gsqllibtdc++-develpostgresql-libslibstdc++-develspamassasinmd_perlspamassasinmd_perlspamassasinmd_ssltelnet-servermxunixODBCMysqlwebalizer                            | bind               | openssl097a       |
| compat-libstdc++perl-DBD-Pgcurlperl-DBIcyrus-sasl-develperl-Digest-HMACdb4-develperl-Digest-SHA1distcacheperl-libxml-perlexpatperl-Net-DNSexpat-develperl-XML-Dumpergccperl-XML-Grovegcc-c++perl-XML-Twiggdbmphpglibc-develphp-imapglibc-develphp-imaplibc-develphp-mbstringhttpdphp-mgsqllibc-clientphp-pgsqllibxslt-pythonpostgresql-servermsunixODBCMysqlwebalizer                                                                                                    | caching-nameserver | perl-DateManip    |
| curlperl-DBIcyrus-sasl-develperl-Digest-HMACdb4-develperl-Digest-SHA1distcacheperl-libxml-perlexpatperl-Net-DNSexpat-develperl-XML-Dumpergccperl-XML-Grovegcc-c++perl-XML-Twiggdbmphpglibc-develphp-imapglibc-headersphp-ldaphttpdphp-gsqllibtdnpostgresqllibstdc++-develpostgresql-libslibxslt-pythonsendmail-cfmd_perlspamassasinmd_perlunixODBCMysqlwebalizer                                                                                                    | compat-db          | perl-DBD-MySQL    |
| cyrus-sasl-develperl-Digest-HMACdb4-develperl-Digest-SHA1distcacheperl-libxml-perlexpatperl-Net-DNSexpat-develperl-XML-Dumpergccperl-XML-Grovegcc-c++perl-XML-Farsergdperl-XML-Twiggdbmphpglibc-develphp-imapglibc-headersphp-ldaphttpdphp-mysqllibtdnpostgresqllibstdc++-develpostgresqllibxslt-pythonpostgresql-servermd_perlspamassasinmod_ssltelnet-servermxunixODBCMysqlwebalizer                                                                                         | compat-libstdc++   | perl-DBD-Pg       |
| db4-develperl-Digest-SHA1distcacheperl-libxml-perlexpatperl-Net-DNSexpat-develperl-XML-Dumpergccperl-XML-Grovegcc-c++perl-XML-Parsergdperl-XML-Twiggdbmphpglibc-develphp-imapglibc-headersphp-mbstringhttpdphp-mysqllibc-clientpostgresql-libslibstdc++-develpostgresql-serverlm_sensorssendmail-ofmod_ssltelnet-servermxunixODBCMysqlwebalizer                                                                                                    | curl               | perl-DBI          |
| distcacheperl-libxml-perlexpatperl-Net-DNSexpat-develperl-XML-Dumpergccperl-XML-Grovegcc-c++perl-XML-Parsergdperl-XML-Twiggdbmphpglibc-develphp-imapglibc-headersphp-nbstringhttpdphp-mysqllibc-clientphp-pgsqllibdnpostgresql-libslibstdc++-develsendmail-ofms_ensorssendmail-ofmod_perlspamassasinmod_ssltelnet-serverMysqlweblizer                                                                                                    | cyrus-sasl-devel   | perl-Digest-HMAC  |
| expatperl-Net-DNSexpat-develperl-XML-Dumpergccperl-XML-Grovegcc-c++perl-XML-Parsergdperl-XML-Twiggdbmphpglibc-develphp-imapglibc-headersphp-ldaphttpdphp-mbstringhttpd-develphp-pgsqllibc-clientpostgresqllibstdc++-develpostgresql-libslibstdc++-develspamassasinmod_perlspamassasinmxunixODBCMysqlwebalizer                                                                                                    | db4-devel          | perl-Digest-SHA1  |
| expat-develperl-XML-Dumpergccperl-XML-Grovegcc-c++perl-XML-Parsergdperl-XML-Twiggdbmphpglibc-develphp-imapglibc-headersphp-ldaphttpdphp-mysqllibc-clientphp-prgsqllibstdc++-develpostgresql-libslibxslt-pythonpostgresql-servermxunixODBCmxwebalizer                                                                                                    | distcache          | perl-libxml-perl  |
| gccperl-XML-Grovegcc-c++perl-XML-Parsergdperl-XML-Twiggdbmphpglibc-develphp-imapglibc-headersphp-ldaphttpdphp-mysqllibc-clientphp-pgsqllibstdc++-develpostgresql-libslibxslt-pythonpostgresql-servermod_perlspamassasinmxunixODBCMysqlwebalizer                                                                                                    | expat              | perl-Net-DNS      |
| gcc-c++perl-XML-Parsergdperl-XML-Twiggdbmphpglibc-develphp-imapglibc-headersphp-ldaphttpdphp-mbstringhttpd-develphp-mysqllibc-clientphp-pgsqllibidnpostgresql-libslibsslt-pythonpostgresql-serverlm_sensorssendmail-cfmod_ssltelnet-servermxunixODBCMysqlwebalizer                                                                                                    | expat-devel        | perl-XML-Dumper   |
| gdperl-XML-Twiggdbmphpglibc-develphp-imapglibc-headersphp-ldaphttpdphp-mbstringhttpd-develphp-mysqllibc-clientphp-pgsqllibidnpostgresql-libslibstdc++-develpostgresql-libslibsslt-pythonpostgresql-serverlm_sensorssendmail-cfmod_perlspamassassinmod_ssltelnet-serverMysqlwebalizer                                                                                                    | gcc                | perl-XML-Grove    |
| gdbmphpglibc-develphp-imapglibc-headersphp-ldaphttpdphp-mbstringhttpd-develphp-mysqllibc-clientphp-pgsqllibidnpostgresql-libslibstdc++-develpostgresql-serverlm_sensorssendmail-cfmod_perlspamassasinmxunixODBCMysqlwebalizer                                                                                                    | gcc-c++            | perl-XML-Parser   |
| glibc-develphp-imapglibc-headersphp-ldaphttpdphp-mbstringhttpd-develphp-mysqllibc-clientphp-pgsqllibidnpostgresql-libslibstdc++-develpostgresql-libslibxslt-pythonpostgresql-serverlm_sensorssendmail-cfmod_perlspamassassinmxunixODBCMysqlwebalizer                                                                                                    | gd                 | perl-XML-Twig     |
| glibc-headersphp-ldaphttpdphp-mbstringhttpd-develphp-mysqllibc-clientphp-pgsqllibidnpostgresqllibstdc++-develpostgresql-libslibxslt-pythonpostgresql-serverlm_sensorssendmail-cfmod_perlspamassassinmxunixODBCMysqlwebalizer                                                                                                    | gdbm               | php               |
| httpdphp-mbstringhttpd-develphp-mysqllibc-clientphp-pgsqllibidnpostgresqllibstdc++-develpostgresql-libslibxslt-pythonpostgresql-serverlm_sensorssendmail-cfmod_perlspamassassinmod_ssltelnet-servermxunixODBCMysqlwebalizer                                                                                                    | glibc-devel        | php-imap          |
| httpd-develphp-mysqllibc-clientphp-pgsqllibidnpostgresqllibstdc++-develpostgresql-libslibxslt-pythonpostgresql-serverlm_sensorssendmail-cfmod_perlspamassasinmod_ssltelnet-servermxunixODBCMysqlwebalizer                                                                                                    | glibc-headers      | php-ldap          |
| libc-clientphp-pgsqllibidnpostgresqllibstdc++-develpostgresql-libslibxslt-pythonpostgresql-serverlm_sensorssendmail-cfmod_perlspamassassinmod_ssltelnet-servermxunixODBCMysqlwebalizer                                                                                                    | httpd              | php-mbstring      |
| libidnpostgresqllibstdc++-develpostgresql-libslibxslt-pythonpostgresql-serverlm_sensorssendmail-cfmod_perlspamassassinmod_ssltelnet-servermxunixODBCMysqlwebalizer                                                                                                    | httpd-devel        | php-mysql         |
| libstdc++-develpostgresql-libslibxslt-pythonpostgresql-serverlm_sensorssendmail-cfmod_perlspamassassinmod_ssltelnet-servermxunixODBCMysqlwebalizer                                                                                                    | libc-client        | php-pgsql         |
| libxslt-pythonpostgresql-serverlm_sensorssendmail-cfmod_perlspamassassinmod_ssltelnet-servermxunixODBCMysqlwebalizer                                                                                                    | libidn             | postgresql        |
| lm_sensorssendmail-cfmod_perlspamassassinmod_ssltelnet-servermxunixODBCMysqlwebalizer                                                                                                    | libstdc++-devel    | postgresql-libs   |
| mod_perlspamassassinmod_ssltelnet-servermxunixODBCMysqlwebalizer                                                                                                    | libxslt-python     | postgresql-server |
| mod_ssltelnet-servermxunixODBCMysqlwebalizer                                                                                                    | lm_sensors         | sendmail-cf       |
| mx unixODBC<br>Mysql webalizer                                                                                                    | mod_perl           | spamassassin      |
| Mysql webalizer                                                                                                    | mod_ssl            | telnet-server     |
|                                                                                                    | mx                 | unixODBC          |
| MySQL-python                                                                                                    | Mysql              | webalizer         |
|                                                                                                    | MySQL-python       |                   |

### **RPMs for RHEL4**

List of RPMs for RHEL4

atk

perl-HTML-Parser

| срр               | perl-HTML-Tagset  |
|-------------------|-------------------|
| glibc-kernheaders | perl-libxml-enno  |
| gtk2              | perl-libxml-perl  |
| httpd-devel       | perl-Parse-Yapp   |
| httpd-suexec      | perl-Time-HiRes   |
| ImageMagick       | perl-URI          |
| libart_lgpl       | perl-XML-Encoding |
| libgcj            | php-pear          |
| libtool-libs      | postgresql-python |
| libungif          | PyXML             |
| mysqlclient10     | tcl               |
| net-snmp-libs     | vim-common        |
| pango             | zlib              |
| pcre-devel        |                   |

### **RPMs for RHEL5**

#### List of RPMs for RHEL5

| bind-libs         | perl-IO-Socket-INET6 |
|-------------------|----------------------|
| cyrus-sasl-md5    | perl-IO-Socket-SSL   |
| giflib            | perl-IO-Zlib         |
| gmp               | perl-Net-IP          |
| libgomp           | perl-Net-SSLeay      |
| libtool-ltdl      | perl-Socket6         |
| libXpm            | php-cli              |
| libxslt           | php-common           |
| pcre              | php-pdo              |
| perl              | postgresql-python    |
| perl-Archive-Tar  | sqlite               |
| perl-BSD-Resource | xinetd               |

### **Common RPMs for FC4 and FC6**

#### List of common RPMs for FC4 and FC6

| apr-util                     | openldap-devel    |
|------------------------------|-------------------|
| apr-util-devel               | perl-Archive-Zip  |
| clamav                       | perl-DateManip    |
| clamav-data                  | perl-DBD-MySQL    |
| clamav-lib                   | perl-DBD-Pg       |
| clamav-update                | perl-DBI          |
| compat-db                    | perl-libwww-perl  |
| compat-libstdc++-33          | perl-libxml-perl  |
| cyrus-sasl-devel             | perl-Parse-Yapp   |
| db4-devel                    | perl-XML-Twig     |
| expat-devel                  | perl-XML-Dumper   |
| fedora-usermgmt              | perl-XML-Parser   |
| fedora-usermgmt-setup        | php-imap          |
| fedora-usermgmt-shadow-utils | php-mysql         |
| httpd-devel                  | php-pgsql         |
| ImageMagick                  | postgresql        |
| libc-client                  | postgresql-libs   |
| libtool-ltdl                 | postgresql-python |
| libwmf                       | postgresql-server |
| libxslt-python               | proftpd           |
| lm_sensors                   | python-crypto     |
| mx                           | python-kid        |
| mysql                        | sendmail-cf       |
| MySQL-python                 | telnet-server     |
| mysql-server                 | xinetd            |
| ncftp                        | zope              |
| net-snmp                     |                   |

### **RPMs for FC4**

List of RPMs for FC4

| apr               | mod_perl           |
|-------------------|--------------------|
| apr-devel         | mod_ssl            |
| atk               | ncompress          |
| chkfontpath       | net-snmp-libs      |
| compat-db         | pango              |
| срр               | pcre               |
| curl              | pcre-devel         |
| distcache         | perl-bsd-resource  |
| dmidecode         | perl-Compress-Zlib |
| gcc               | perl-Digest-HMAC   |
| gcc-c++           | perl-Digest-SHA1   |
| gd                | perl-HTML-Parser   |
| ghostscript       | perl-HTML-Tagset   |
| ghostscript-fonts | perl-inline        |
| glibc             | perl-libxml-enno   |
| glibc-common      | perl-Net-DNS       |
| glibc-devel       | perl-Time-HiRes    |
| glibc-headers     | perl-URI           |
| glibc-kernheaders | perl-XML-Encoding  |
| gmp               | perl-XML-Grove     |
| gtk2              | php                |
| httpd             | php-ldap           |
| httpd-devel       | php-pear           |
| libart_lgpl       | PyXML              |

| libgcc          | spamassassin        |
|-----------------|---------------------|
| libgcj          | ttmkfdir            |
| libidn          | urw-font            |
| libstdc++       | vim-common          |
| libstdc++-devel | webalizer           |
| libungif        | xorg-x11-font-utils |
| libxml2         | xorg-x11-xfs        |
| libxml2-python  | yum                 |
| libxslt         |                     |

### **RPMs for FC6**

#### List of RPMs for FC6

| apr-devel                            | libstdc++-devel |
|--------------------------------------|-----------------|
| bind                                 | perl-XML-DOM    |
| caching-nameserver                   | perl-XML-RegExp |
| cyrus-sasl-md5                       | perl-XML-XQL    |
| fedora-usermgmt-core                 | php-mbstring    |
| fedora-usermgmt-default-fedora-setup | phpMyAdmin      |
| gcc                                  | php-pdo         |
| gcc-c++                              | python-cherrypy |
| glibc-devel                          | pyzor           |
| glibc-headers                        | tcl             |
| libgomp                              | unixODBC        |

# Appendix B. Overview of the Parallels Pro Control Panel System Checker

Before installing Parallels Pro Control Panel, the installer performs a system check to ensure that your system provides a compatible platform for successful installation. The System Checker reports potential conflicts and ways to resolve them. At the end of the check, it displays the number of errors or warnings encountered. The results of the system check (list of checks, status of each check, and details about errors or warnings) are logged in the file /var/log/ensim/installer.

#### In this chapter:

### Interpreting the Results of the System Check

As the System Checker performs each check, it displays the name of the check, a brief description, and the outcome of the check.

The outcome can be any of the following:

- **OK.** Displayed when the check is successful.
- WARNING. Displayed when the check encounters an exception that may interfere with the installation process.
- **ERROR.** Displayed when the check encounters an exception that **will** interfere with the installation process and cause it to fail.

When the outcome of the check is a warning or an error, details about the exception are provided.

The System Checker report provides the following information:

- A detailed list of exceptions observed on the server
- Recommended actions to be performed

**Note:** The recommended actions provide general solutions for problems. If they are appropriate for your problems, perform the recommended actions and run the installer again. For instructions, see Installing Parallels Pro Control Panel.

At the end of the check, a summary of the results is displayed, in the following format:

SUMMARY for <hostname>: <n> error(s), <m> warning(s)

Where:

- <hostname> is the host name of your Parallels Pro Control Panel server
- <n> indicates the number of errors
- *< m>* indicates the number of warnings